#### Adding Tasks in Outlook 2007

September 20, 2010

Copyright © 2010 by World Class CAD, LLC. All Rights Reserved.

# Adding Tasks

Choose the Task button on the left pane in Outlook. Our ToDo List will appear in the center of theMicrosoftOutlook window.

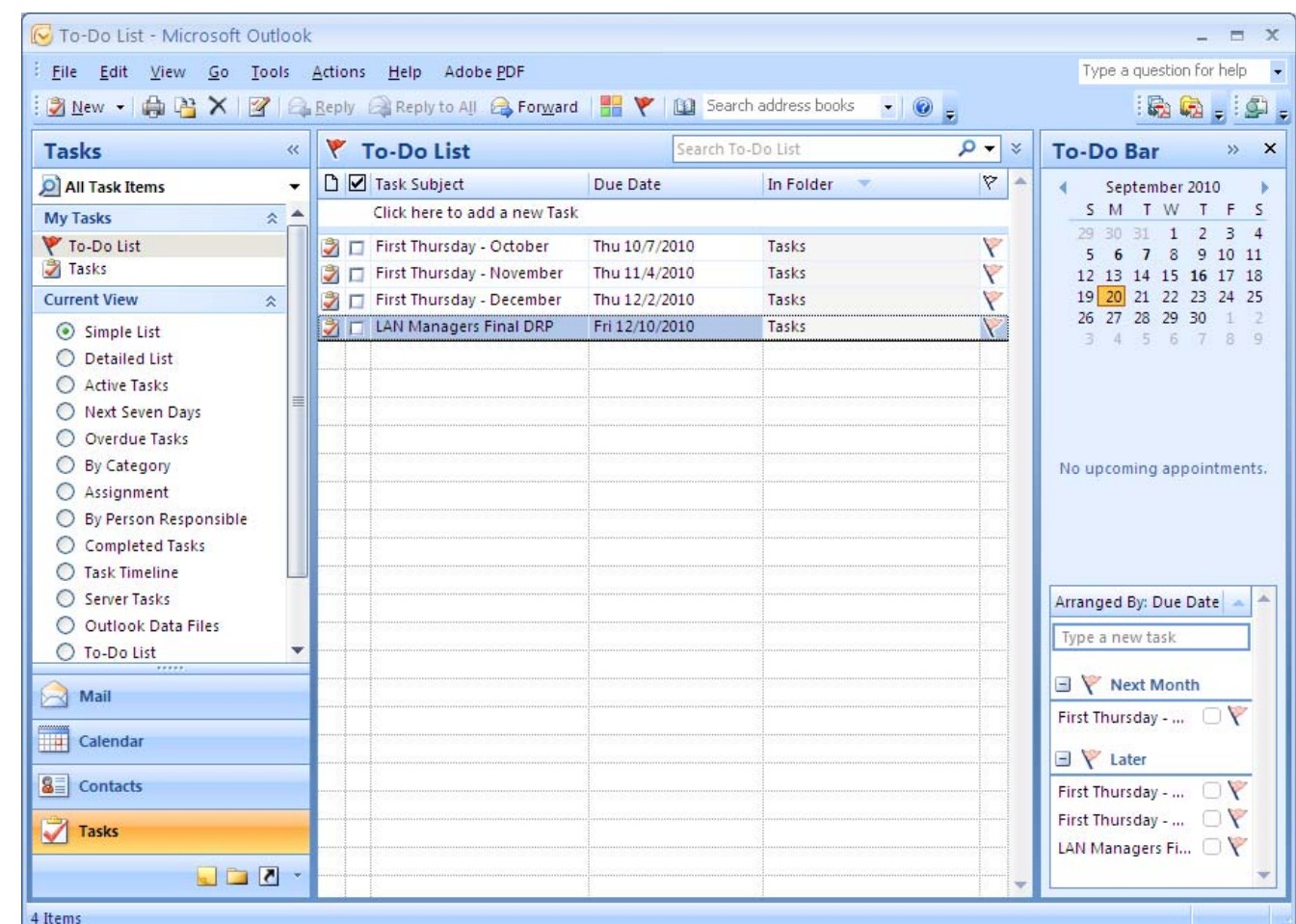

### Task Subject Text Box

We type Install Security Device in the Task Subject text box.

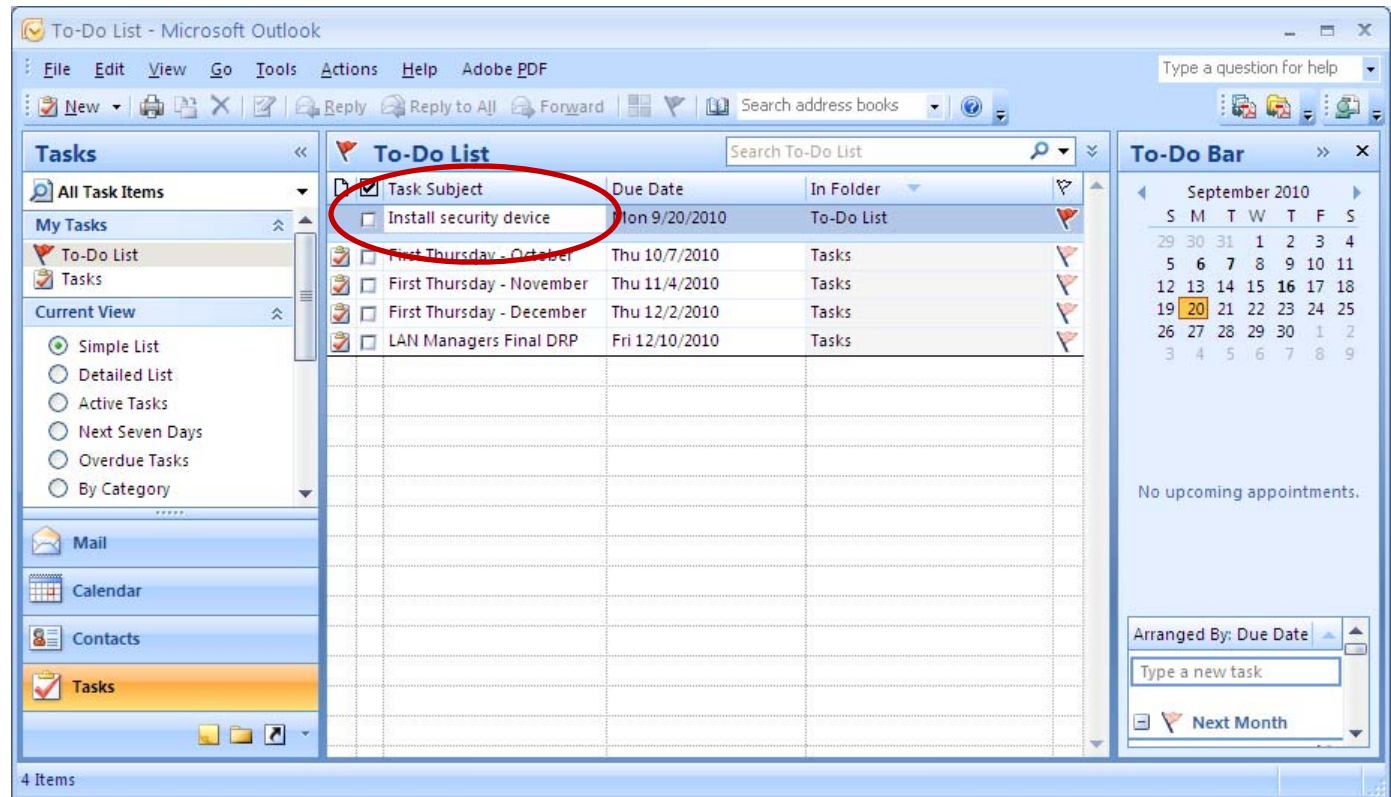

#### Due Date

We use the right arrow to advance to December 2010 and we pick Friday the 3rd.

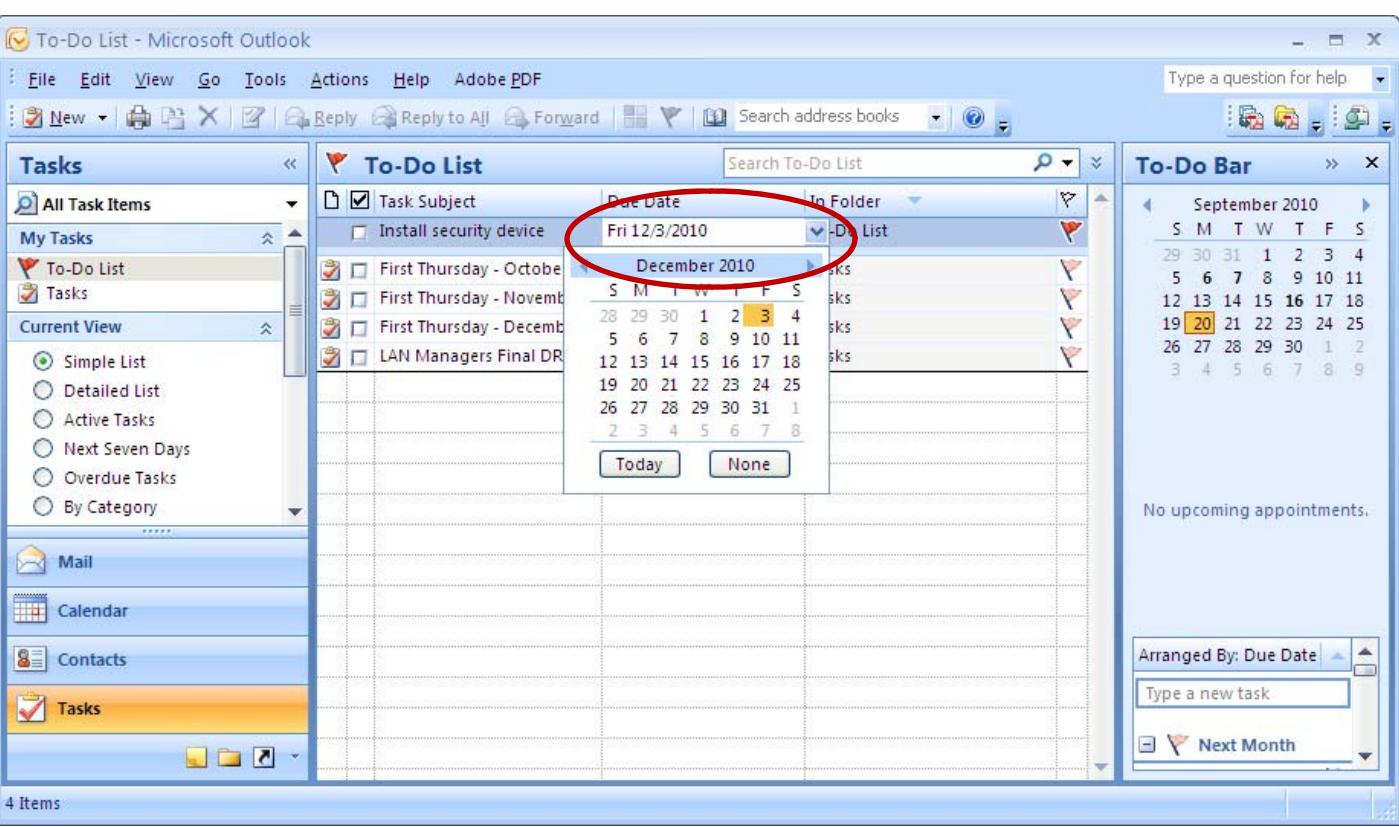

### Continue to Add Tasks

We enter more dates into the To Do List.

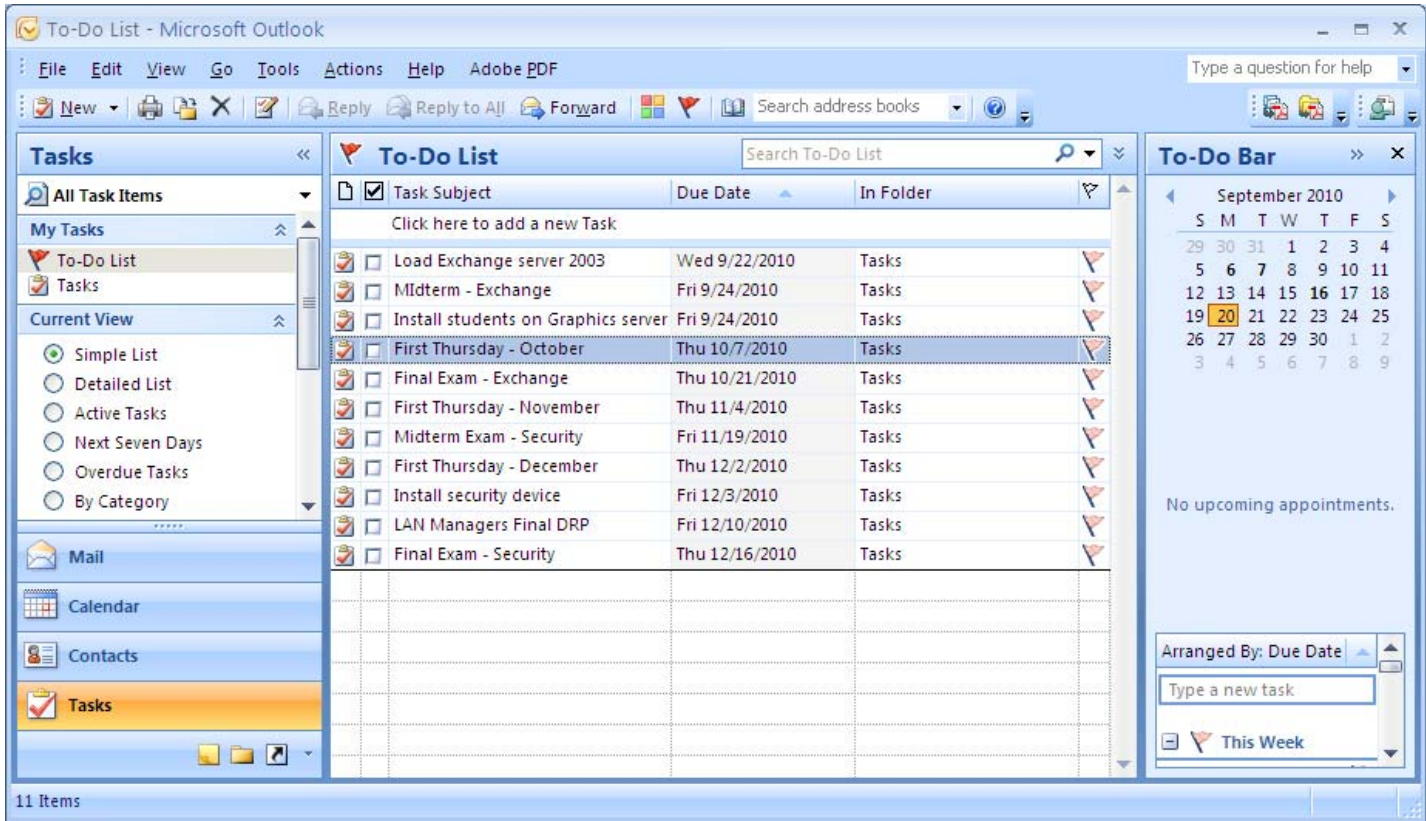

## Send Our Calendar Via Email

Once we finish our calendar, we send the schedule by email to our supervisor. We pick the Specify Dates for the Date Range. Now, we can communicate our schedule withease.

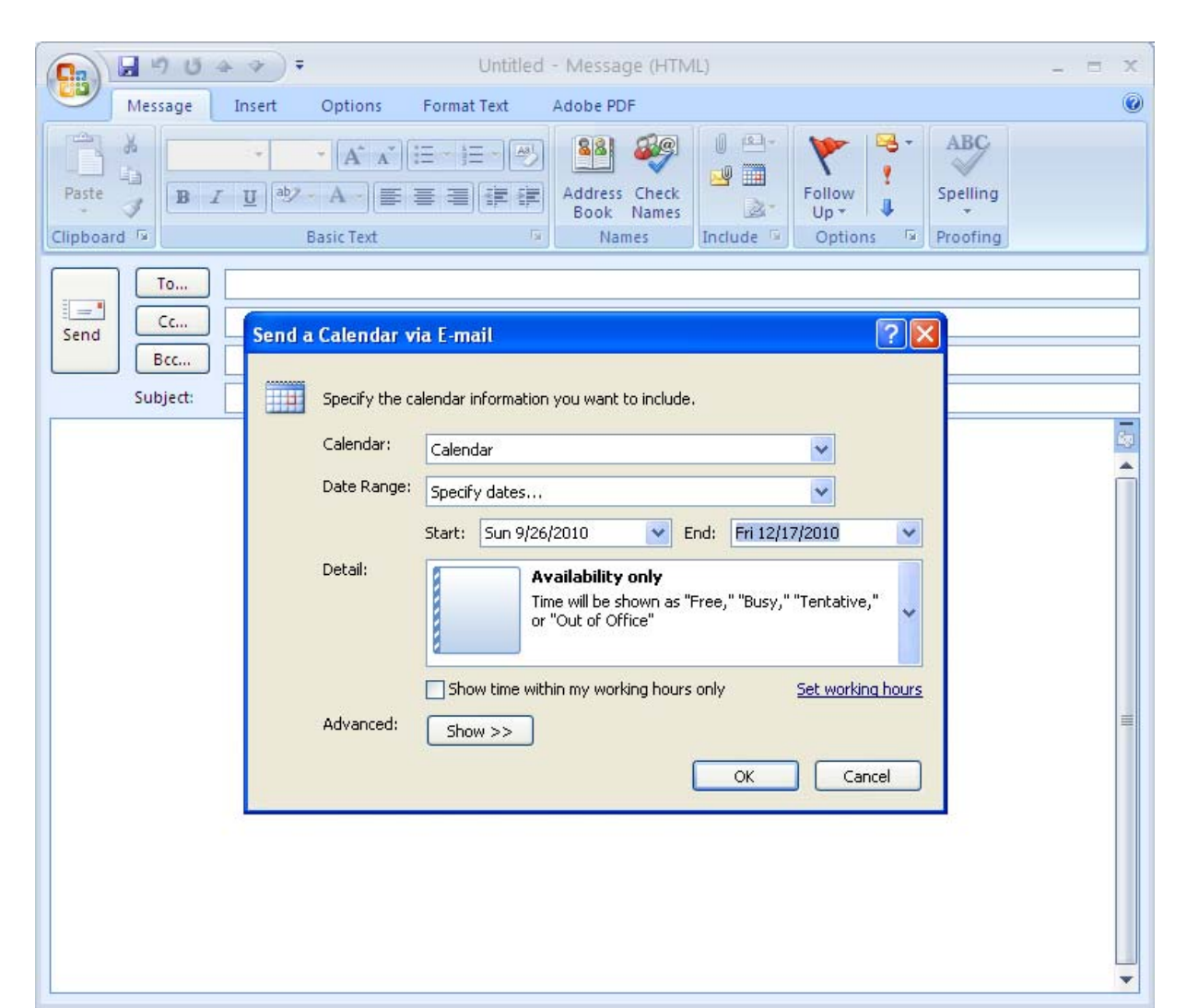